## **Control the Text Objects (D2000/Work with D2000 HI /Monitoring and Controlling of D2000 System Objects)**

## Controlling objects of Text type

Clicking a graphic object with an object of Text type (e.g. User variable) connected to control (the user has insufficient access rights) opens the control window that consists of two tabs:

[Object status and control](#page-0-0) [Object information](https://doc.ipesoft.com/display/D2DOCV11EN/Object+information)

## <span id="page-0-0"></span>**Object status and control**

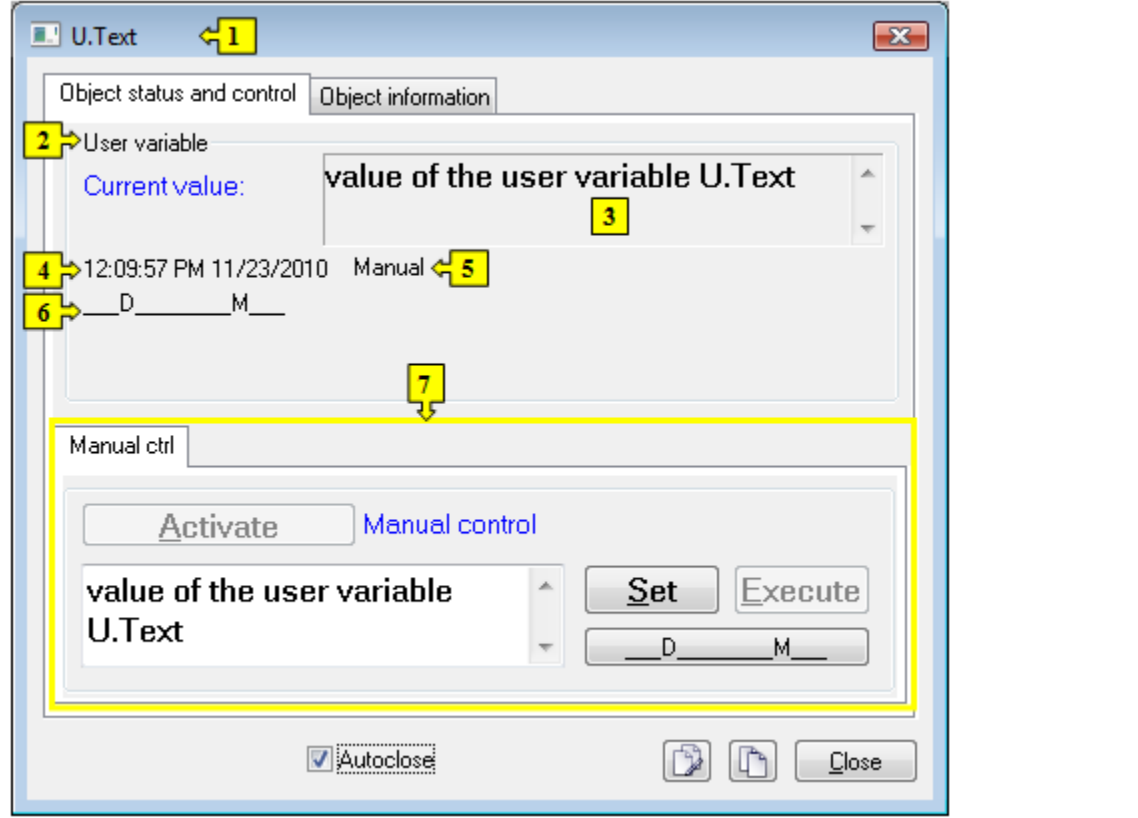

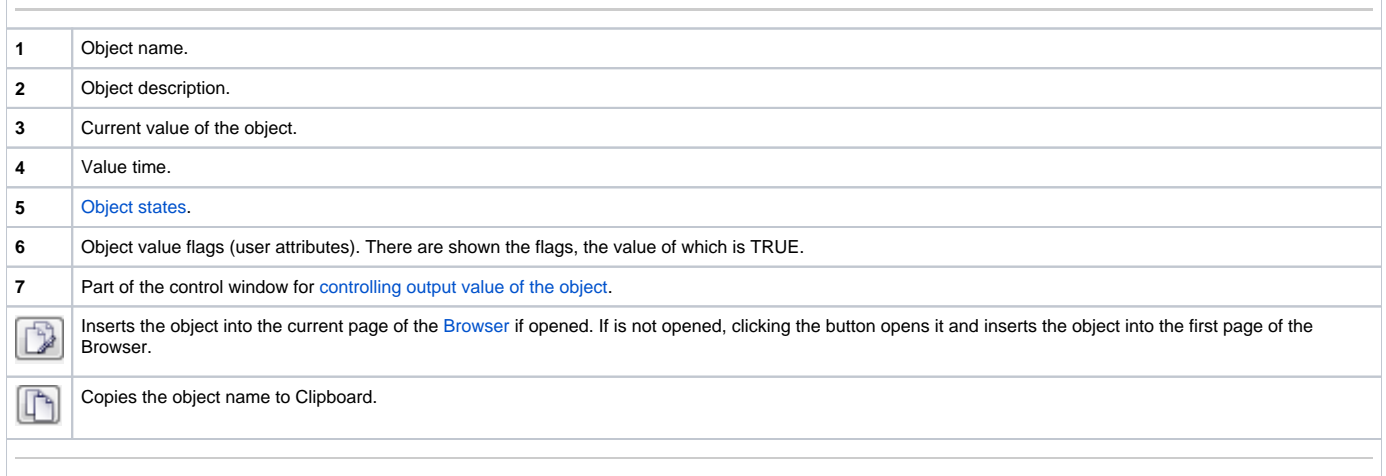

<span id="page-0-1"></span>The bottom of the tab contains the following tabs allowing to control the output value of the object:

## **MANUAL CTRL**

The tab allows to set manually the output value of the object along with user attributes (flags). Clicking the button **Activate** opens the dialog box to confirm the activation of the Manual control status for the object. After clicking the buttons **Yes** and **Execute** in that dialog box, the tab **Manual ctrl** has the following appearance:

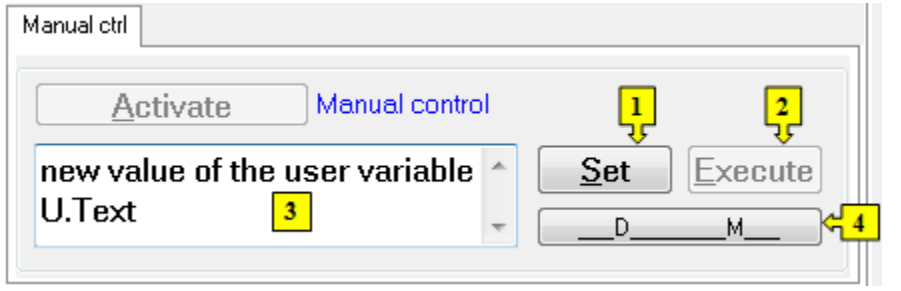

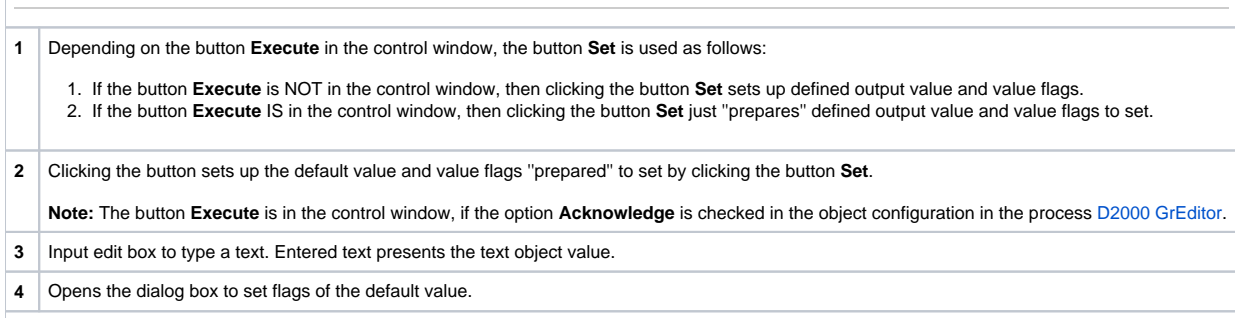